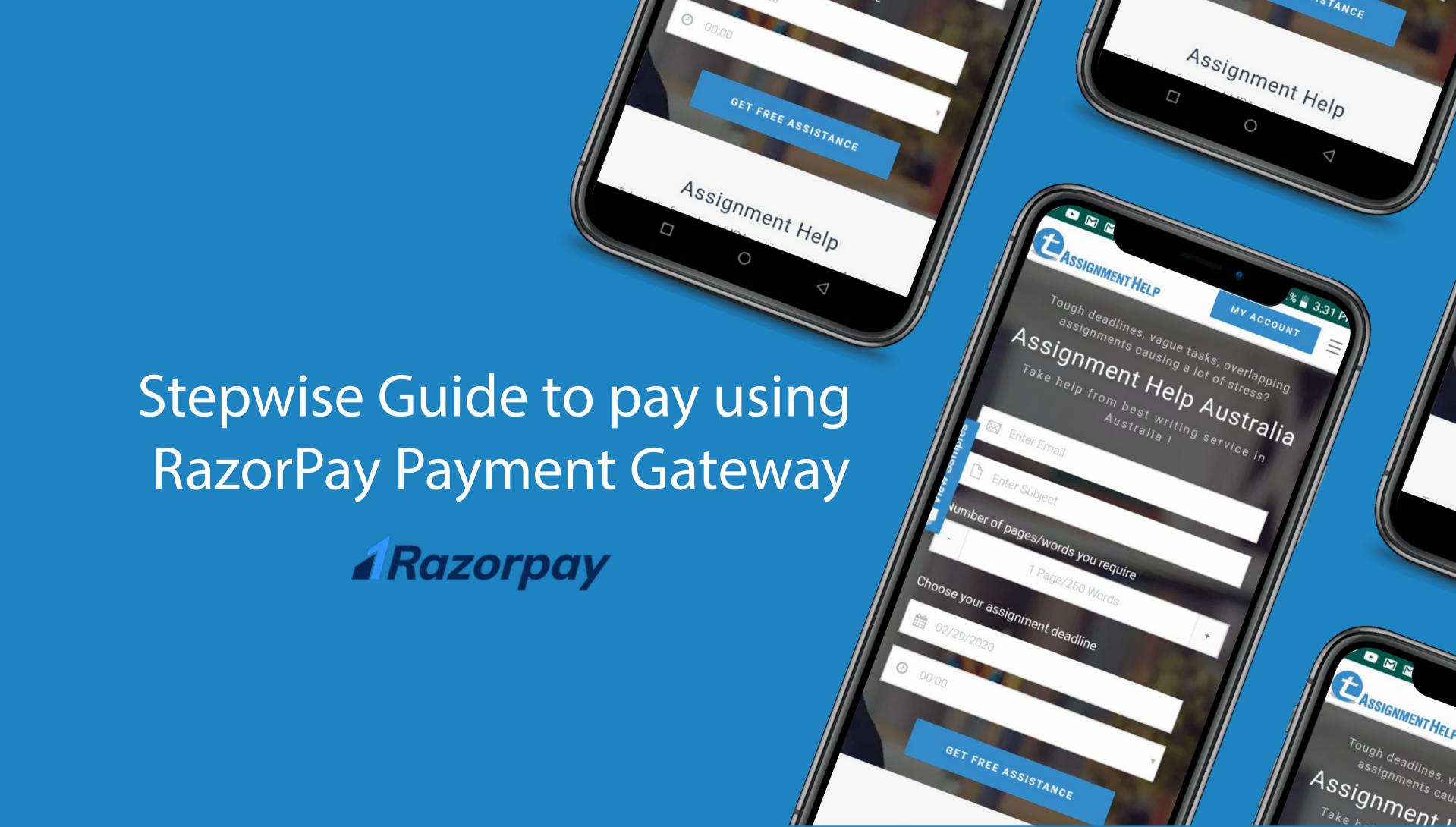

After you have logged in the website, go to the Active Assignment section. CLICK on the green colour "Pay" button, as shown in the image below.

#### Click here Please make sure your Order moves to "In Progress" status once you have made the first payment. If you have any queries, please drop an email to support@totalassignmenthelp.com with paypal payment screenshets to help us resolve the query **ACTIVE ASSIGNMENTS** entries Search: Show 10 SUBJECT STATUS ORDER QUOTE PAID AMOUNT DUE DA ORDER ID Building and construction 11/30/2 Showing 1 to 1 of 1 entries

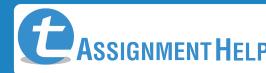

## Choose the Pay via RazorPay option and click on "Proceed to Pay"

Select This option

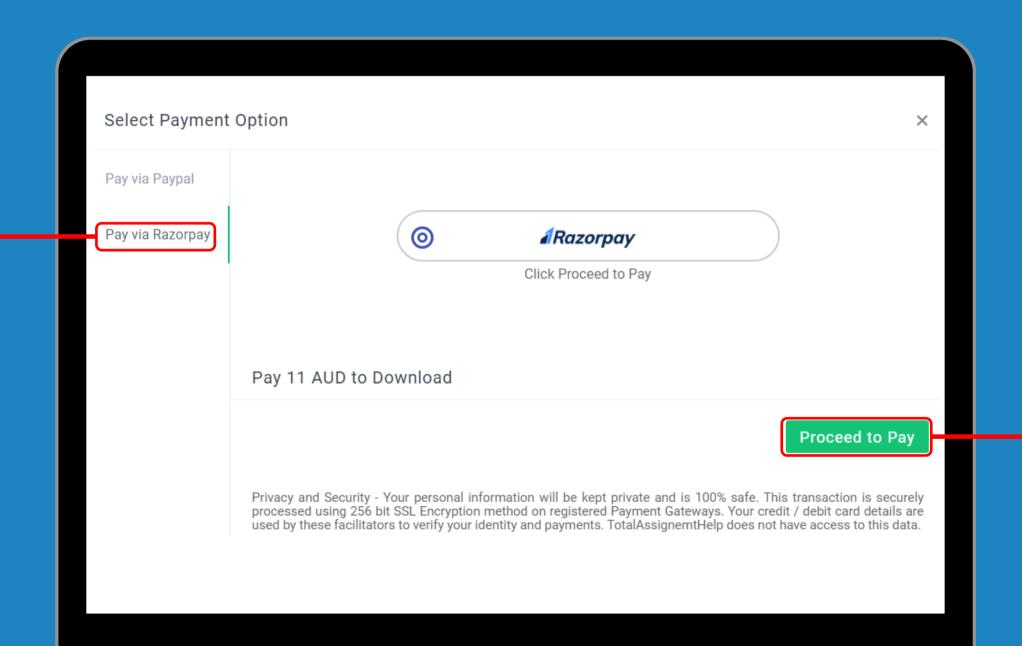

Click on proceed to p ay

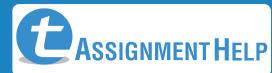

# Enter your Email id and Contact number. (Make sure to correctly select your Country code while doing so)

|                | ×         | Q Search a country  (+1) United States |
|----------------|-----------|----------------------------------------|
|                |           | (+44) United Kingdom                   |
|                | &         | (+1) Canada                            |
|                |           | (+61) Australia                        |
|                |           | (+376) Andorra                         |
|                |           | (+971) United Arab Emirates            |
|                |           | (+93) Afghanistan                      |
| is secured by  | Razorpay. | (+1268) Antigua and Barbuda            |
| PAY USING CARI | D _       | (+1264) Anguilla                       |

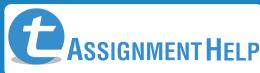

Choose the Card Option, fill in your Card details and proceed for payment.

**Choose Card**option

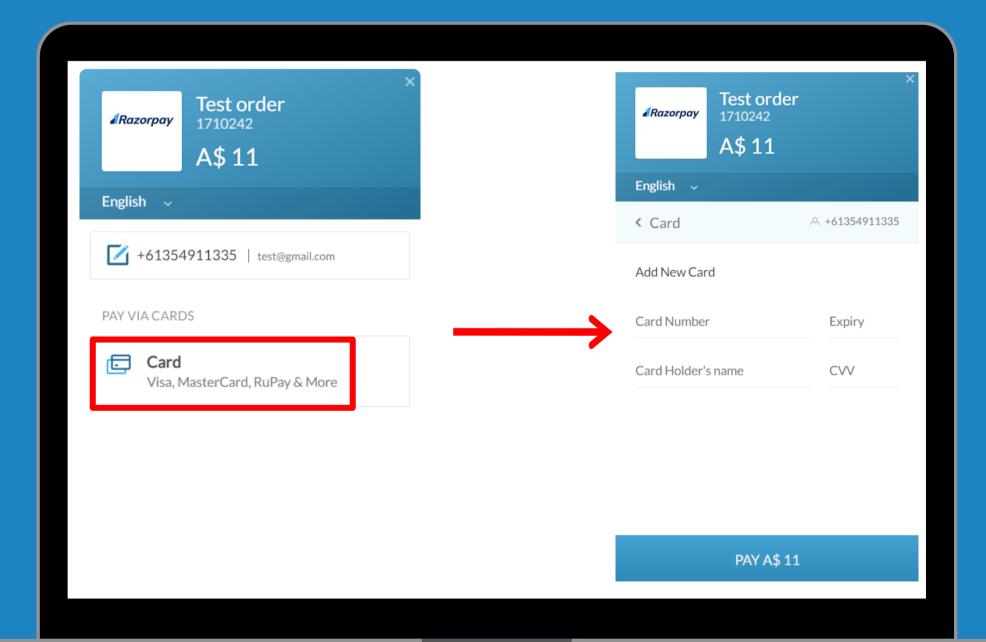

Fill your Card details and proceed for payment

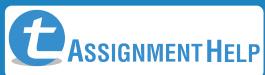

#### NOTE: IF YOUR PAYMENTS ARE FAILING

- Ask us to change the Quote "currency" to local currency since paypal allows payments in local currency only.
- What is local currency? Local currency is the currency of the country where you created your paypal account (since paypal accounts are country specific) or the bank's country which issued your credit/debit card if you are using guest checkout flow without logging into your paypal account.

(Eg: A client whose paypal account was created in Australia will have higher success rates if the quote is in AUD. Similarly a US credit card holder (when guest checkout flow is used without logging into your paypal account) will have higher success rate if the quote is in USD.)

We currently support 4 currencies namely AUD, USD, GBP and EUR. If we
don't support your currency, ask us to quote in USD for better success rates

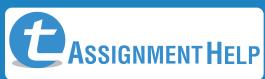

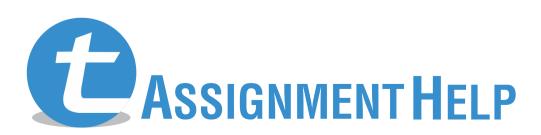

www.totalassignmenthelp.com